**TTBx International Trading Brachium** 

**برای ورود و ثبت نام در بروکر ITBFX ابتدا از طریق لینک زیر، وارد سایت این بروکر شوید:**

**[ورود به سایت بروکر آی تی بی اف ایکس \)](https://itbfx.com/fa)کلیک نمایید(**

**در صورت باز نشدن لینک از VPN استفاده کنید** 

**اطالعات خواسته شده را با انگلیسی وارد کنید.**

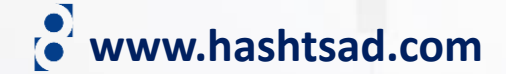

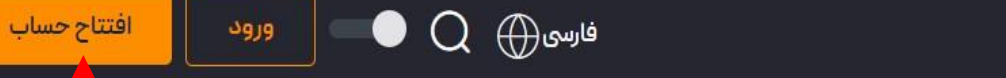

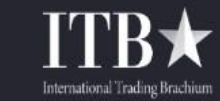

**روی دکمه باال کلیک کنید**

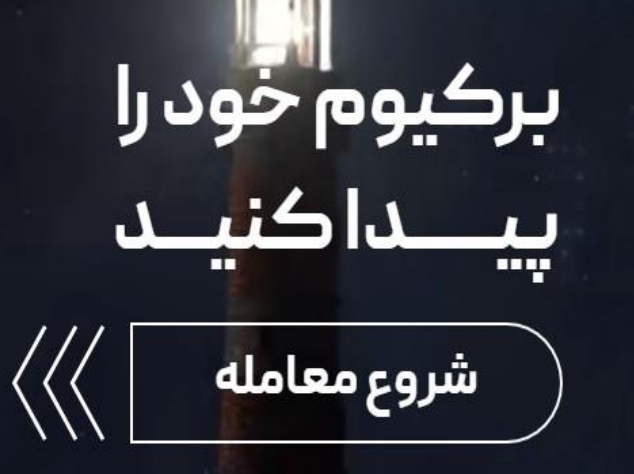

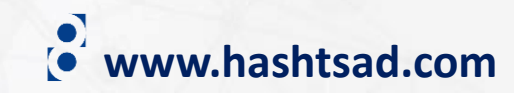

## ٢-اطلاعات خواسته شده را وارد نماييد نام ونام خانوادگی نام و نام خانوادگی خود را وارد کنید ایمیل YourEmail@gmail.com شماره موبايل  $\times$  2123456789  $- -$ رمز عبور Ø رمز عبور خود را وارد کنید. Ø تكرار رمز عبور Ø رمز عبور خود را دوباره وارد کنید.  $\mathscr{D}$ ۳–تیک بزنید ے <u>شرایط و قوان</u>ین را مطالعه کرده ام و می پذیرم. افتتاح حساب ⊕ فارسی ۳-کلیک کنید

#### **Full Name**

Enter your full name

E-mail

YOURMAIL@GMAIL.COM

**Mobile Number** 

 $\sim$   $\ddot{\phantom{1}}$ 2123456789

#### Password

Enter your password

Re-Enter password

Re-Enter Password

□ I have read and accept the terms and conditions.

**Create Account** 

1-زبان را به فارسی تغییر دهید است English

www.hashtsad.com

 $\mathbf{c}$ 

## **ITB★**

## تبریک!

شما با موفقیت در ITB ثبتنام کردید. لطفا ایمیل خود را از طریق کد زیر تابىد نمايىد.

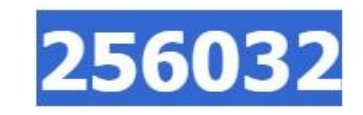

در صورتــی کـه براک ورود کد تایید دچار مشـکل هسـتید ، می توانیـد از طریـق دکمه زیر اقدام نمایید.

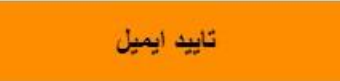

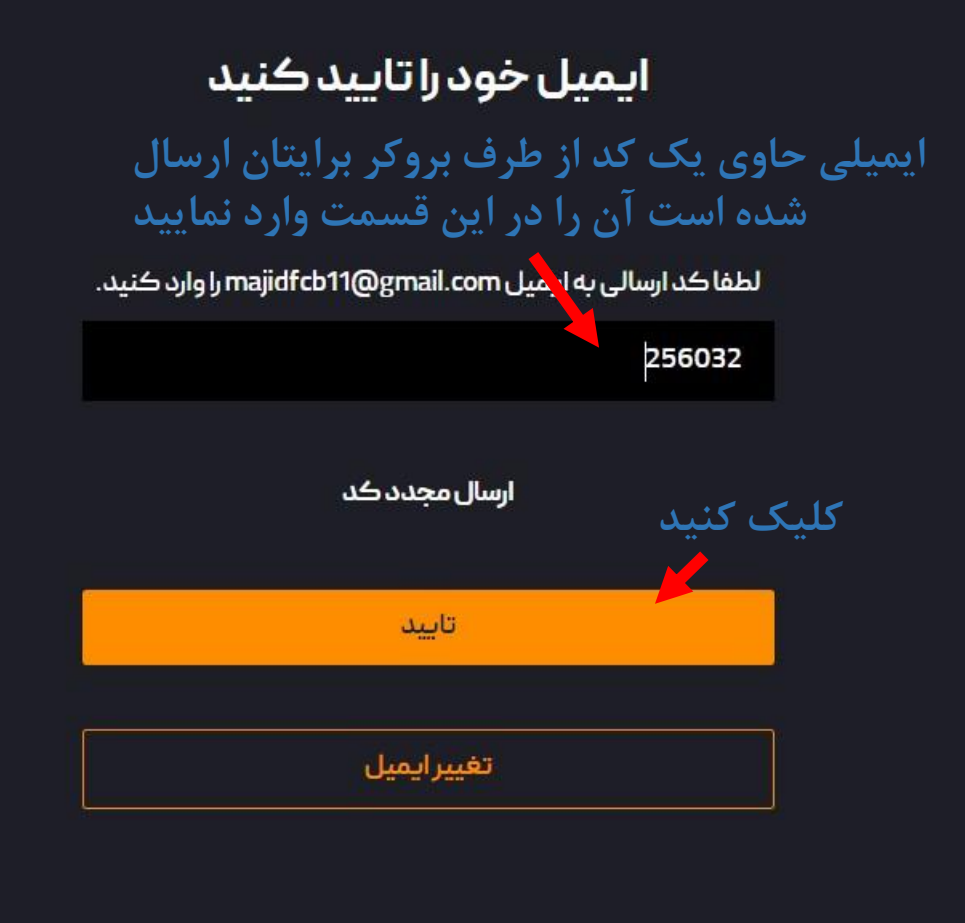

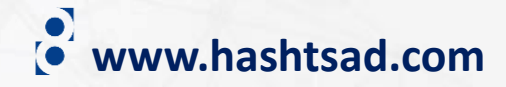

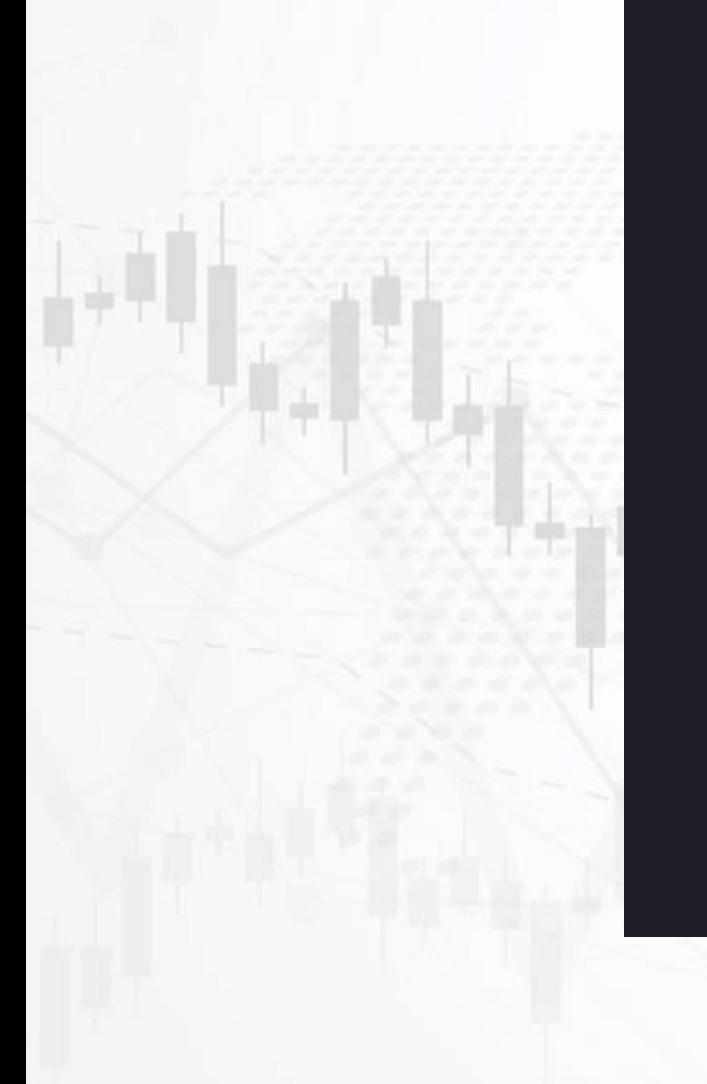

## ورود

#### ایمیل

⊕ فارسی

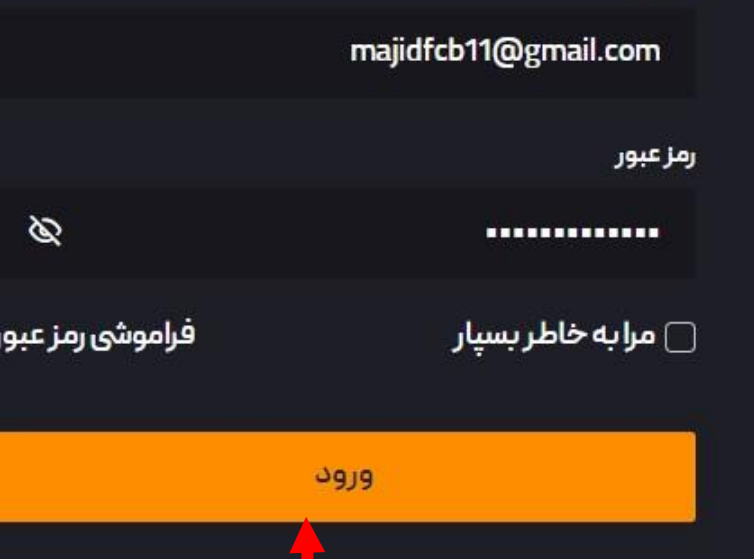

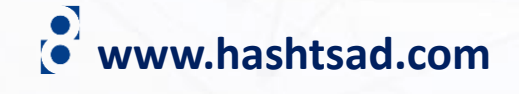

افتتاح حساب

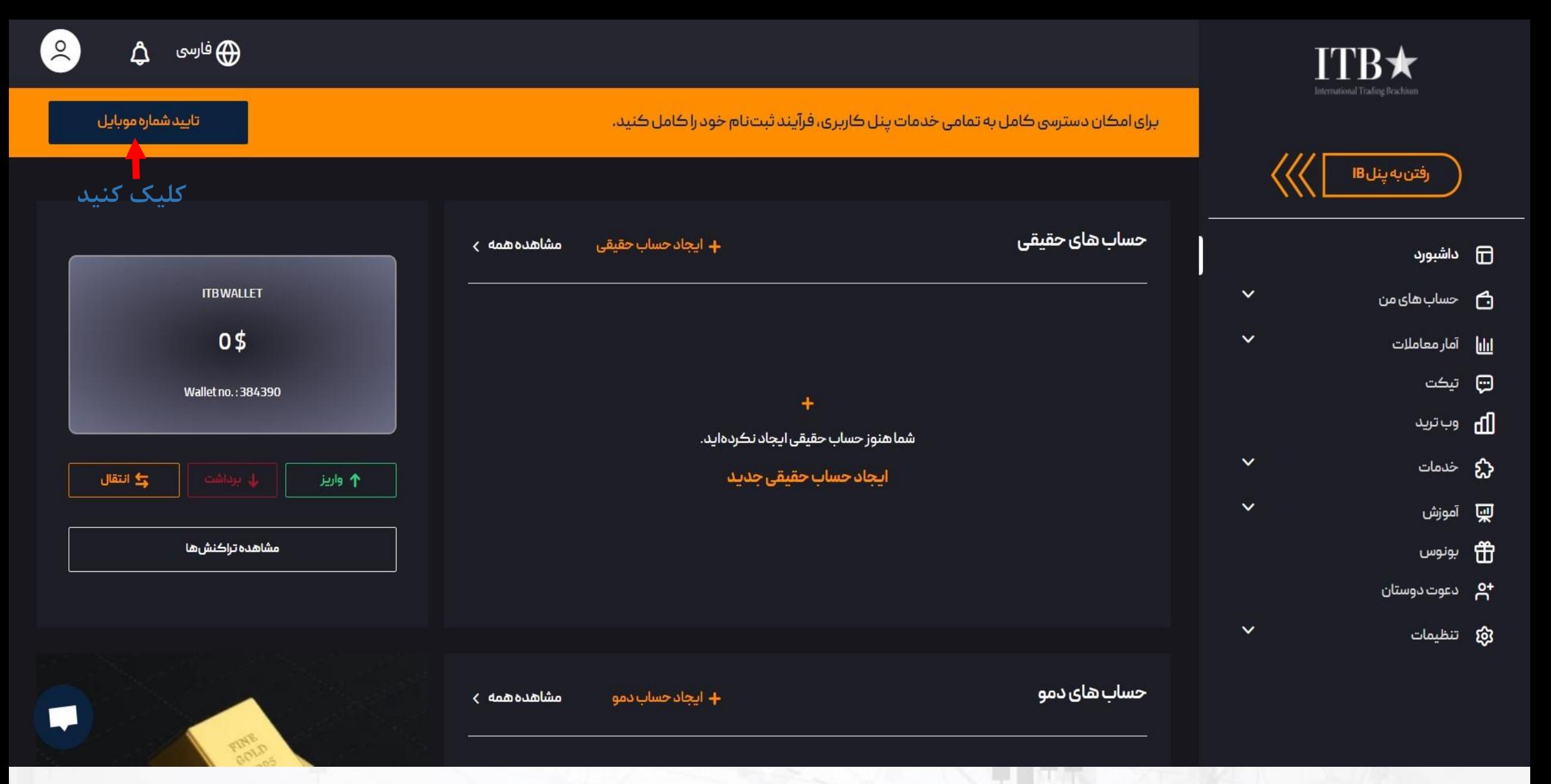

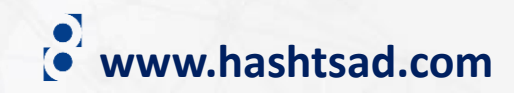

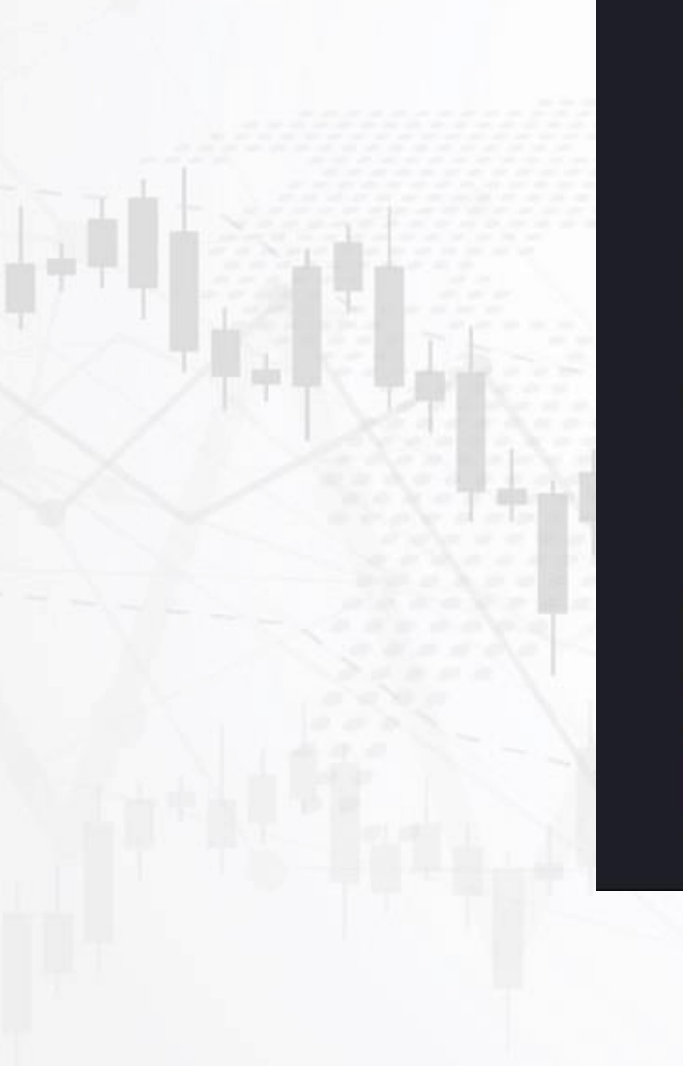

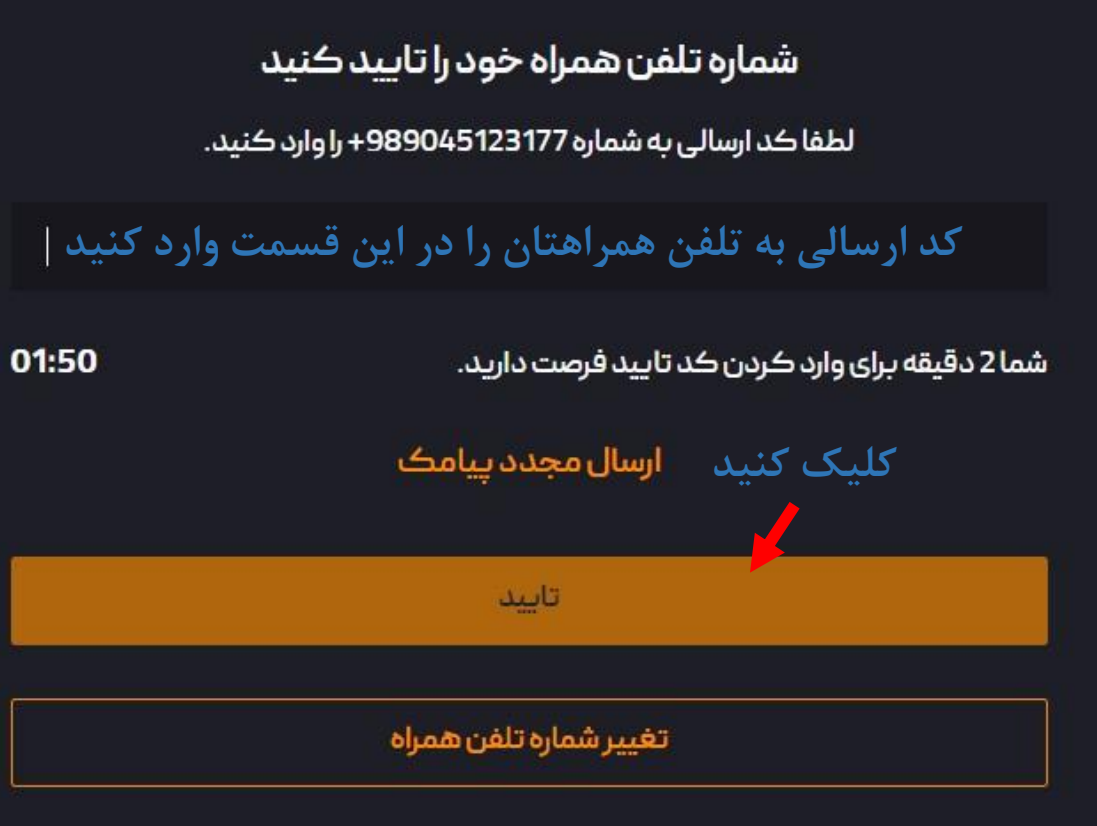

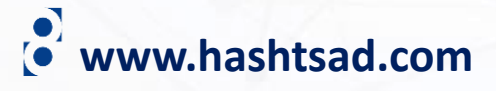

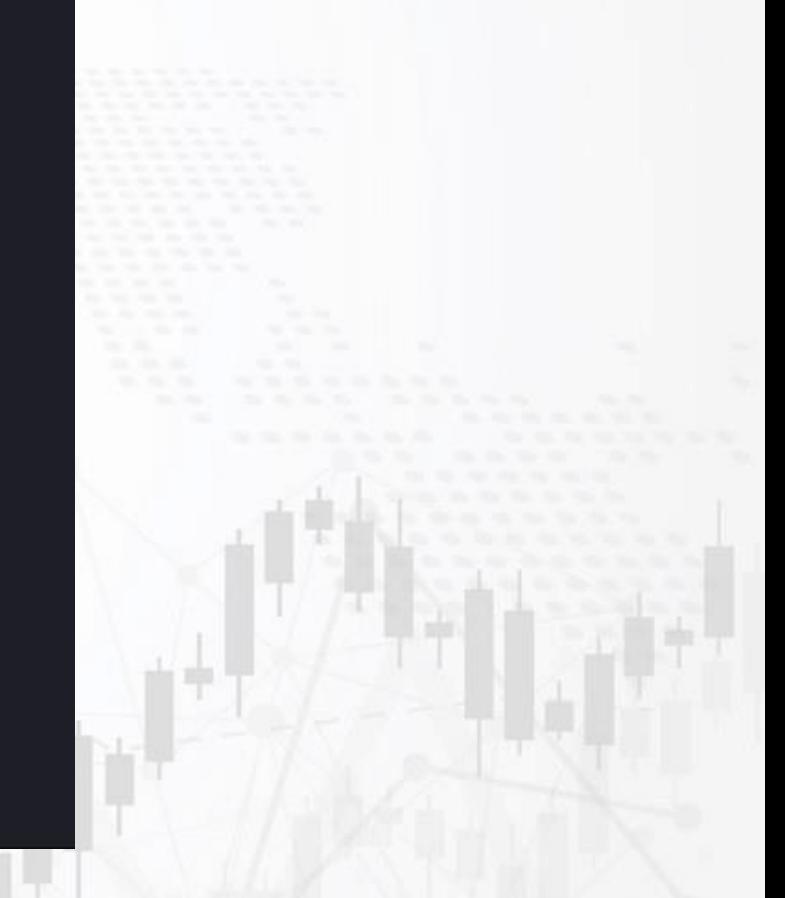

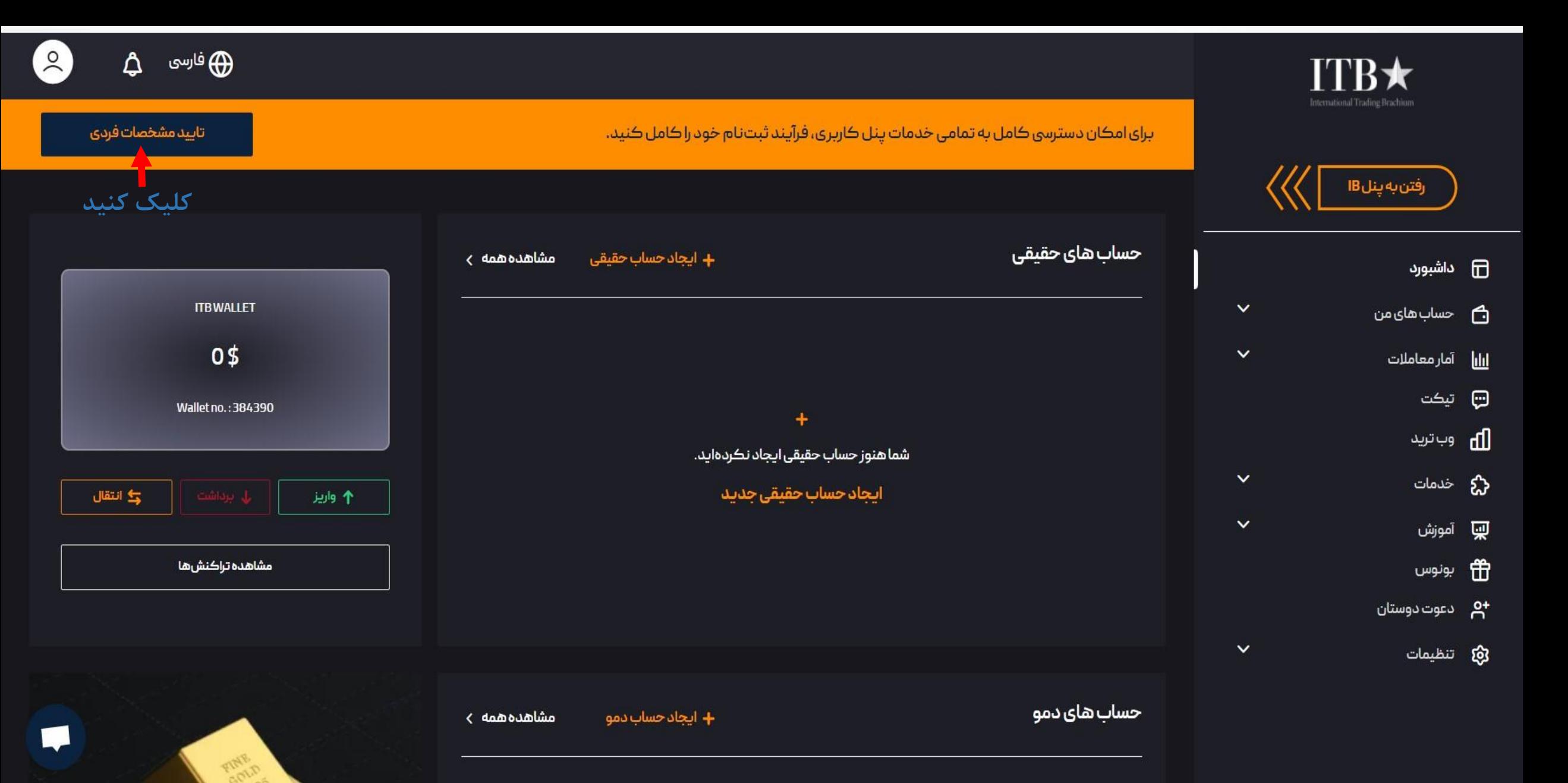

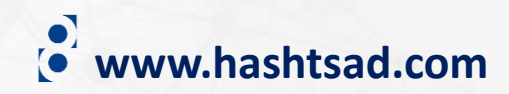

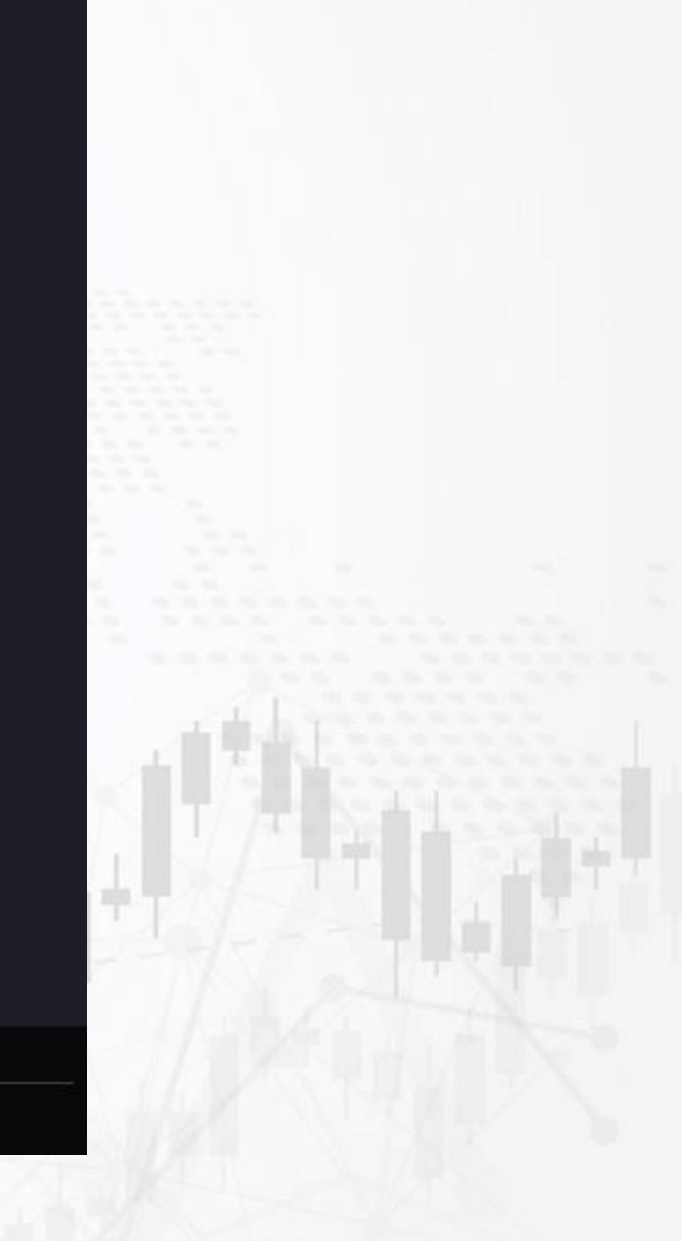

# **اطالعات خواسته شده را وارد نموده و روی دکمه تایید کلیک کنید**

 $\ast$  نام و نام خانوادگی $\ast$ MAJID habibi ڪدملي $\ast$ کد ملي څود را وارد کنيد  $\ast$  ڪشور تابعيت كشور تابعيت خود راوارد كتيد  $\checkmark$ تاریخ تولد  $\ast$ 1348/10/11 تأييد

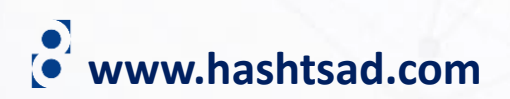

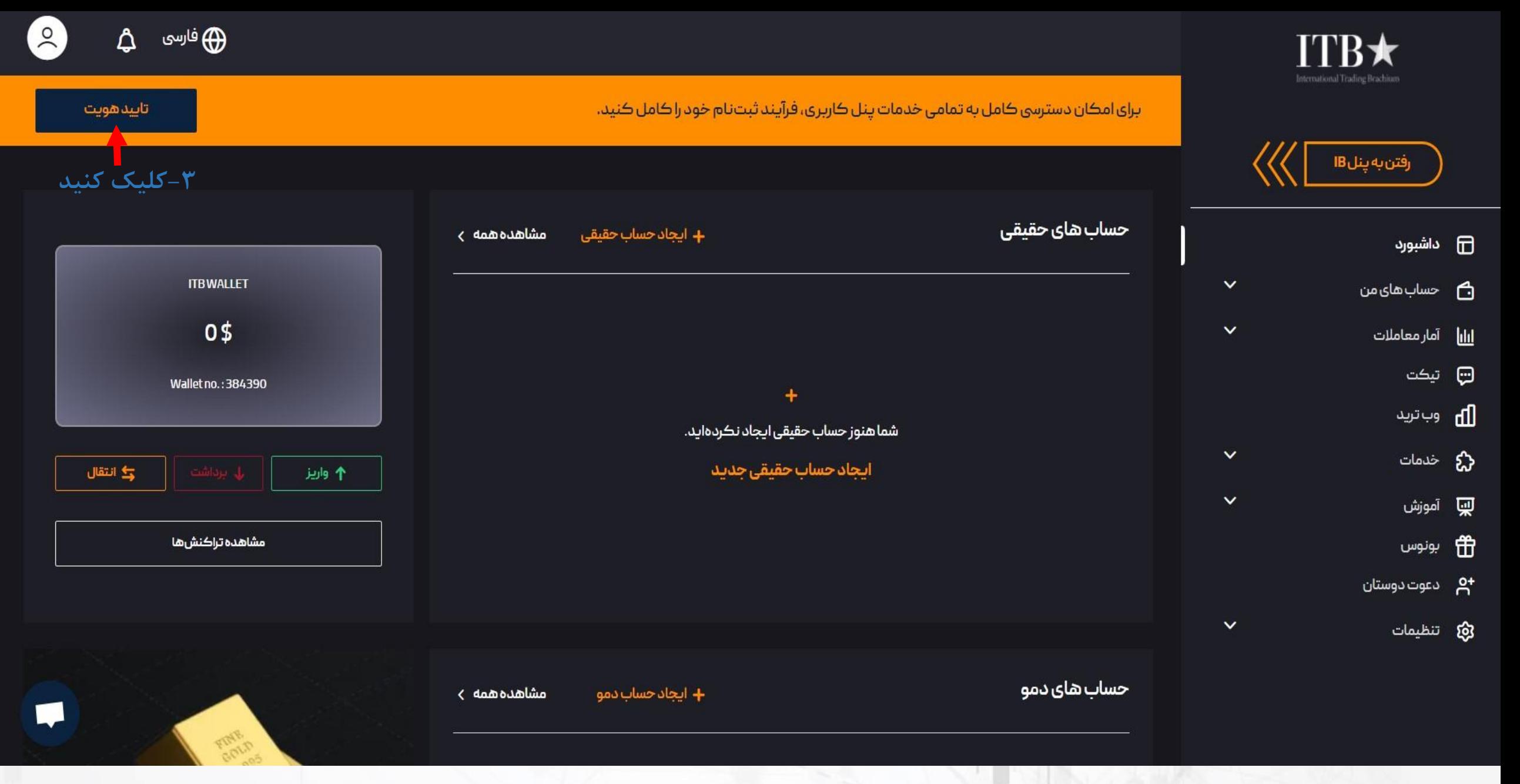

www.hashtsad.com

#### تاييدهويت

کاربر گرامی ، برای تایید هویت خود، یکی از مدارک شناسایی (شناسنامه یا کارت ملی یا گواهینامه ) خود را بارگذاری کنید.

## ً طبق راهنمایی مدرک خود را از این قسمت آپلود کنید

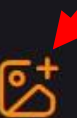

برای بارگذاری مدرک کلیک کنید یا فایل را در این قسمت رها کنید!

راهنمای بارگذاری مدارک

- تصویر مدارک شناسایی باید از اصل مدارک باشد.
	- مدارک باید رنگی، کاملا خوانا و واضح باشند.
- فرمت عکس بارگذاری شده باید JPG یا PNG باشد.
	- لبههای عکس مشخص باشد.
- حجم عکس بین 102 کیلوبایت تا 15 مگابایت باشد.

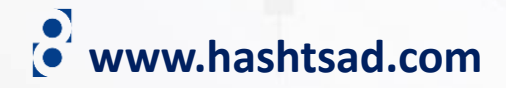

# **برای کسب اطالعات کامل راجع به بروکر ITBFX بر روی لینک زیر کلیک کنید:**

**<https://hashtsad.com/itbfx/>**

**با آرزوی موفقیت و سود آوری برای شما عزیزان**

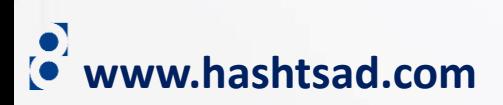